# **Contents for Power Management Help**

The following topics describe tasks that you can perform to determine how battery resources are managed by Windows.

### **How To...**

Read the Battery Gauge Respond to Low Battery Messages Set the Type of Power Management to Use Specify Additional Power Management Options

## **Responding to Low Battery Messages**

If you receive a message informing you that the battery is low, place a fresh battery in your computer or plug the computer into an outlet immediately. If this is not possible, switch to each application that is currently running, and then save your files. If you do not save your files, you may lose your work.

If the battery level becomes critically low, your computer may start saving power by suspending itself to keep you from losing your work. In this case, you must change the battery or plug your computer into an outlet before you can resume your work.

# **Reading the Battery Gauge**

If your computer can detect the level of the battery, a battery gauge displaying the current battery level appears in the dialog box. The following table describes the battery levels.

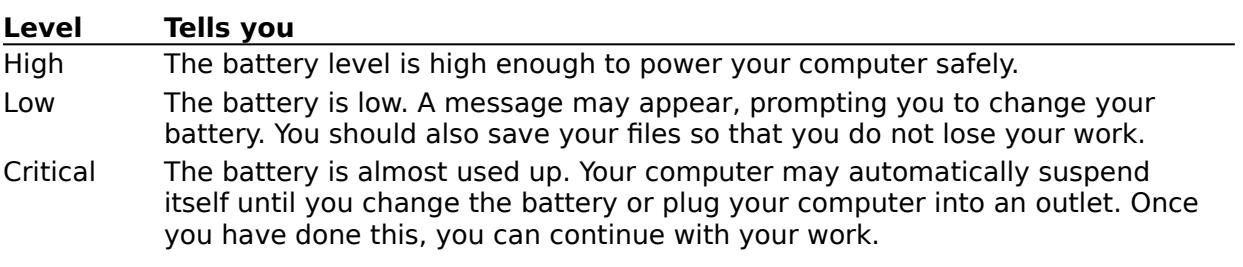

# **Setting the Type of Power Management to Use**

There are three Power Management settings (Advanced, Standard, and Off) that you can select.

### **To specify the Power Management setting to use**

- 1 In the Power Management list, click the down arrow to open the list. Or press ALT+DOWN ARROW.
- 2 Select the type of Power Management you want to use.

Select Advanced to use additional power-saving capabilities provided by Windows. Select Standard to use only the power-saving capabilities provided by your computer. Select Off to turn off all power-saving capabilities.

- 3 Choose the OK button.
- Note: If the power-saving features of your computer do not appear to be working, it may be because you are running applications that do not recognize Windows power management. In this case, select the Standard setting.

For help with the Power dialog box, choose the Help button or press F1 while using the dialog box.

# **Specifying Additional Power Management Options**

Some computer manufacturers provide power-saving features in addition to those provided by Windows. If you are using such a computer, an Options button appears in the Power dialog box.

### **To specify additional power-saving options**

- 1 In the Power dialog box, choose the Options button. A dialog box appears, displaying options that are specific to the additional power-saving capabilities supported by your computer.
- 2 In the dialog box, specify any options you want.
- 3 Choose the OK button.
- 4 In the Power dialog box, choose the OK button.

For help with the Options and Power dialog boxes, choose the Help button or press F1 while using the dialog boxes.

### **Power**

Use this dialog box to determine how battery resources are managed by Windows.

Choose one of the following buttons for more information about the dialog box:

**E** Power Management: Advanced

**El Power Management: Standard** 

**E** Power Management: Off

Battery Level

**D** Options Button

The options that appear in the dialog box depend on the power-saving capabilities of your computer. If your computer cannot detect the battery level, the Battery Level option does not appear. If your computer does not support power-saving options in addition to those provided by Windows, the Options button does not appear.

See Also

Reading the Battery Gauge

Responding to Low Battery Messages

Setting the Type of Power Management to Use

Specifying Additional Power Management Options

#### **Power Management: Advanced**

¥. Select Advanced if you want to use the power-saving capabilities provided by Windows.

When this setting is selected, Windows helps save power while it is running and provides power-management capabilities in addition to what is already provided by your computer. These capabilities may include resetting the computer time and certain devices, such as a mouse or other pointing device, when resuming after saving power in a suspended state.

#### **Power Management: Standard**

¥. Select Standard if you want to use only the power-saving capabilities built into your computer.

When this setting is selected, Windows does not help save power while it is running. Also, on some computers the time and date may be incorrect and the mouse and other devices may not respond correctly when your computer resumes activity after having been in a suspended state.

#### **Power Management: Off**

þ. Select Off to turn off all power-saving capabilities.

Select this setting when you want to prevent your computer from suspending itself and certain devices to save power. For example, if your computer is plugged into an outlet, select this setting. If you are using a battery to power your computer, use a different power-saving setting to extend battery life.

### **Battery Level**

This area shows whether your computer is currently battery-powered or plugged into an outlet. If your computer is currently plugged in, an AC icon is shown. If it is currently battery-powered, a battery icon is shown. Also, if your computer can detect the level of the battery, a battery gauge that displays the current battery level appears in the dialog box.

### **Options Button**

Some computer manufacturers provide additional power-saving capabilities. If you are using such a computer, an Options button appears in the dialog box.

Choose the Options button to display a dialog box that includes additional power-¥. saving options specific to your computer.